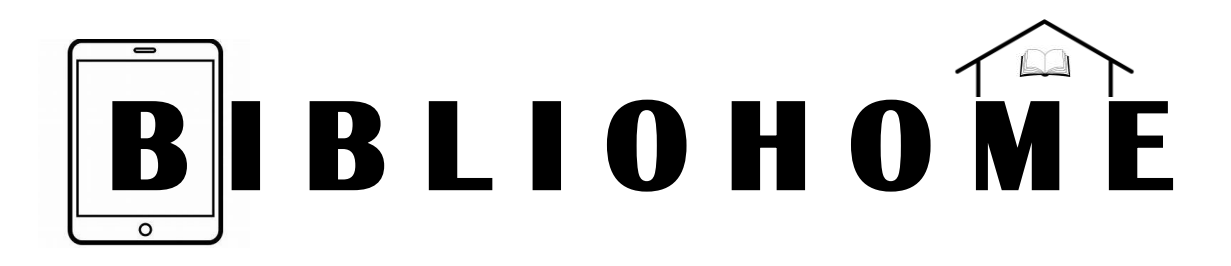

## **Continguts digitals per gaudir sense sortir de casa**

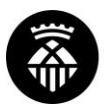

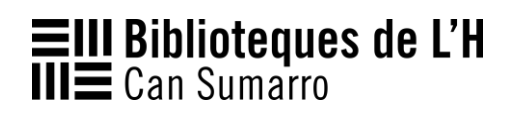

## **CONTINGUTS DIGITALS EBIBLIO (GUIA RÀPIDA)**

#### QUÈ ÉS?

- eBiblio Catalunya és un servei del Sistema de Lectura Pública de Catalunya que fa possible el préstec de **continguts digitals** a tots els usuaris amb carnet de les biblioteques públiques catalanes.

#### QUÈ NECESSITO?

- Has de disposar del **carnet d'usuari de biblioteques.**
- IMPORTANT: A la teva fitxa d'usuari ha de figurar obligatòriament la teva **adreça electrònica.** La pots introduir tu mateix des del catàleg Aladí [\(http://aladi.diba.cat\)](http://aladi.diba.cat/) a la opció *El meu compte.* Quan estiguis dintre selecciona *Mod. info personal,* i allà podràs anotar la teva adreça electrònica.

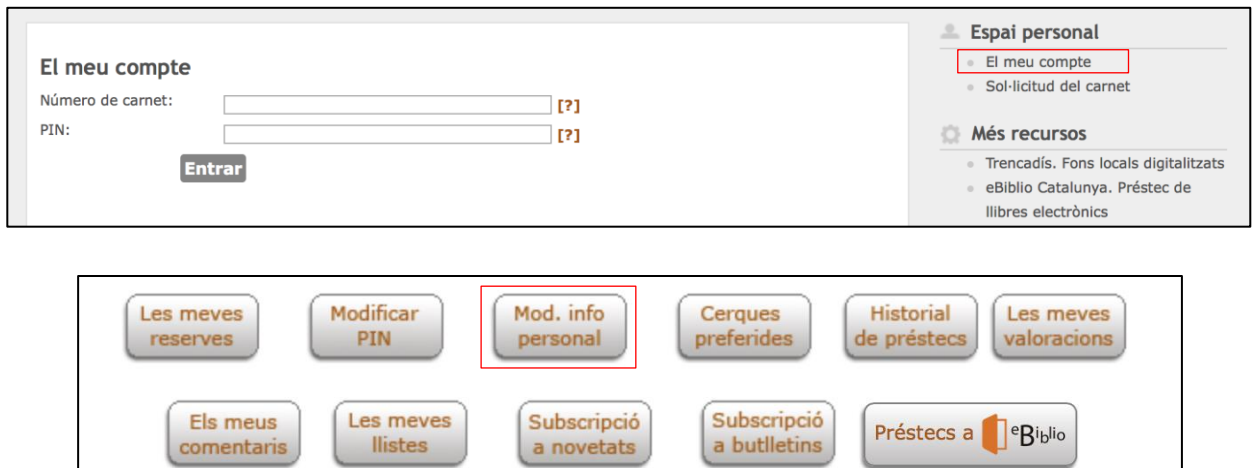

#### COM PUC VALIDAR-ME?

- Accedeix a la pàgina **[http://catalunya.ebiblio.cat](http://catalunya.ebiblio.cat/)** des de qualsevol **ordinador.**

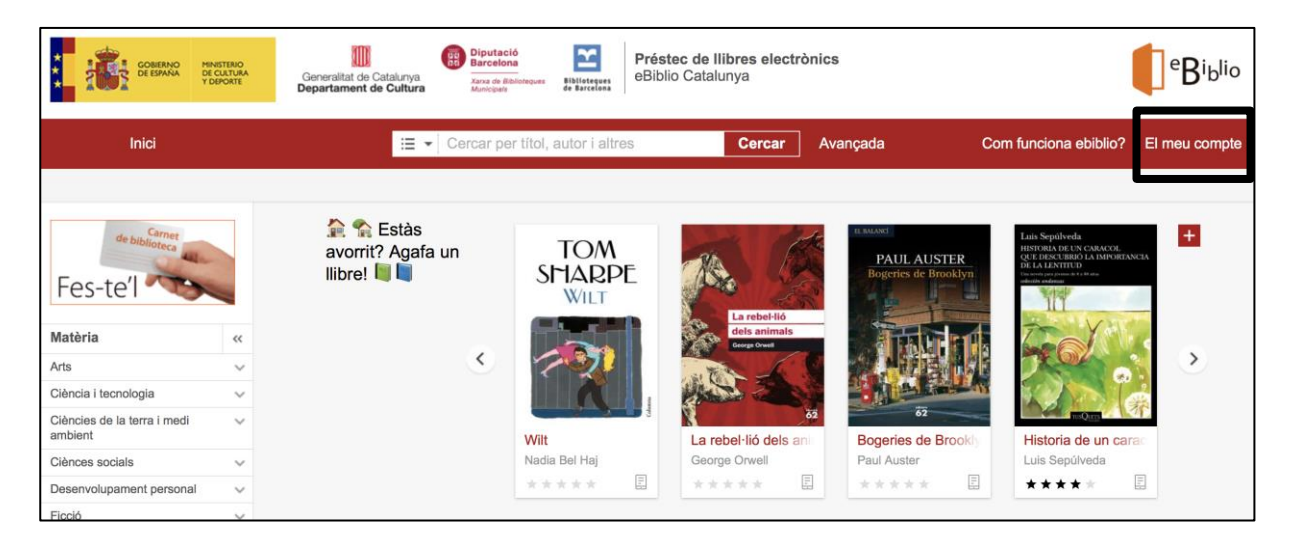

- En el apartar *[El meu compte](https://catalunya.ebiblio.es/opac/#login)* has de validar-te:

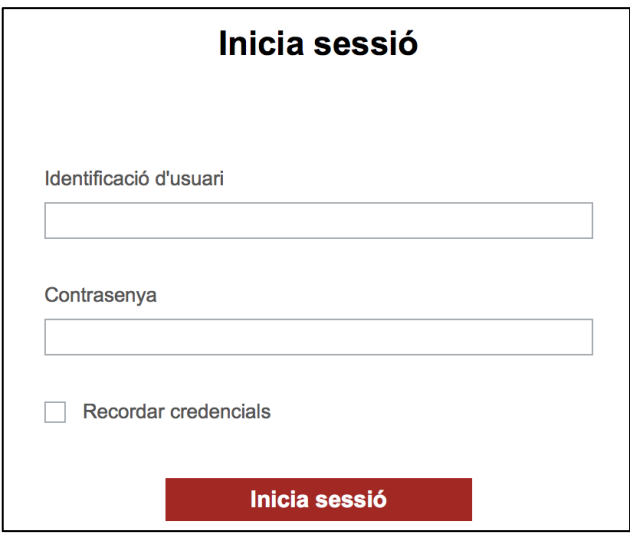

**Identificació d'usuari** És el **codi de barres** del teu carnet de biblioteques (10 dígits).

#### **Contrasenya**

Per defecte és la teva **data de naixement** (si no l'has canviat posteriorment). Hauràs de seguir el format ddmmaaaa (dos dígits per al dia, dos per al mes, cuatre per l'any).

- També pots descarregar l'aplicació mòbil gratuïta eBiblio a qualsevol **dispositiu mòbil.** Allà tindràs que seleccionar *Catalunya* en el desplegable de la pantalla inicial i validar-te amb el número de carnet i la contrasenya.
- Tanmateix pots fer el préstec des del PC per a l'**eReader**. Haureu d'instal·lar al PC el programari gratuït ADE (Adobe Digital Editions), i el vostre eReader ha de ser compatible (trobareu més informació a l'apartat *[Com funciona](http://catalunya.ebiblio.es/ayuda/E0360/ca/dispositius.htm)  [ebiblio?/Dispositius compatibles\)](http://catalunya.ebiblio.es/ayuda/E0360/ca/dispositius.htm).*
	- o Per autoritzar l'ADE al PC heu de iniciar el programa. A l'apartat *Ajuda* seleccioneu *Autoritza l'equip.* Al desplegable *Proveïdor* seleccioneu *Odilo.* Després introduïu el codi del vostre carnet i la contrasenya. Clika el botó *Autoritza.*

#### COM CERCO DOCUMENTS?

- Una vegada validat, a la pàgina d'[Inici](https://catalunya.ebiblio.es/opac/?locale=ca#index) pots cercar el títol del document en el que estiguis interessat utilitzant diferents camps:

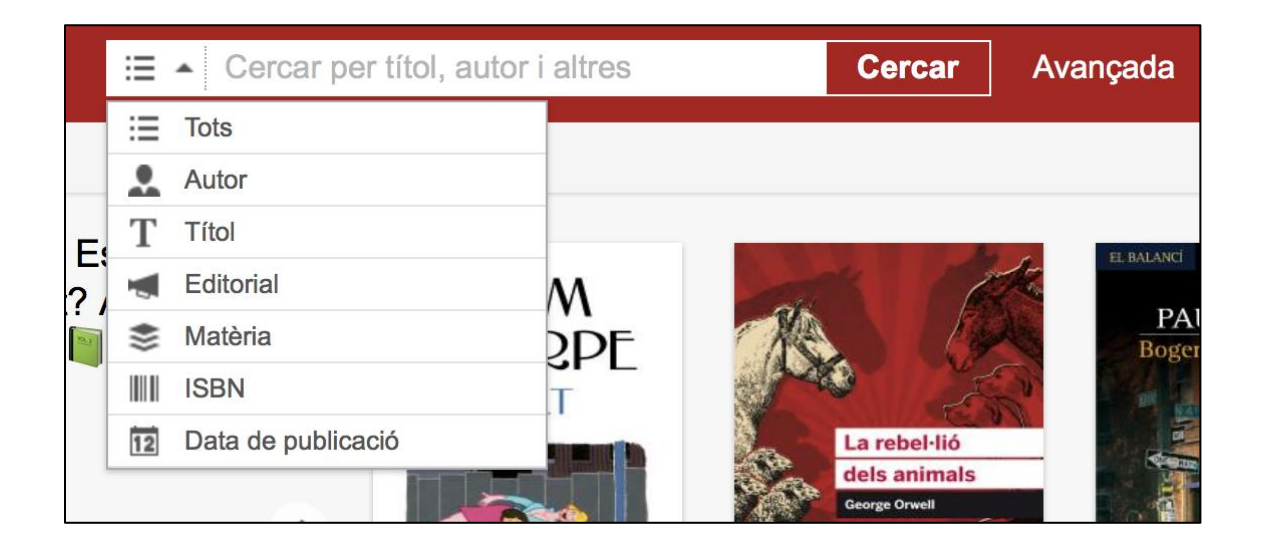

- També tens un apartat de matèries que et facilitarà la teva cerca:

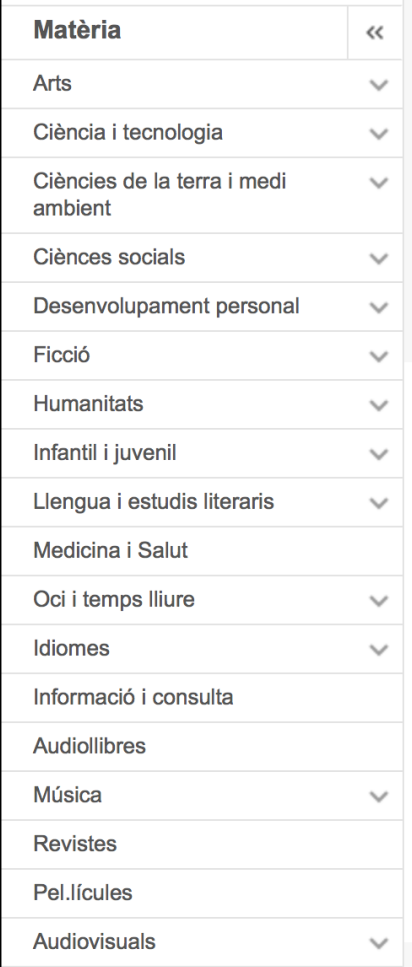

## COM AGAFO **LLIBRES** EN PRÉSTEC?

- Una vegada seleccionat el document podreu visualitzar la modalitat de préstec, la seva data de caducitat i els exemplars disponibles. Pots fer una *Vista prèvia* per veure les primeres pàgines del llibre, o bé *Prestar* directament del document.

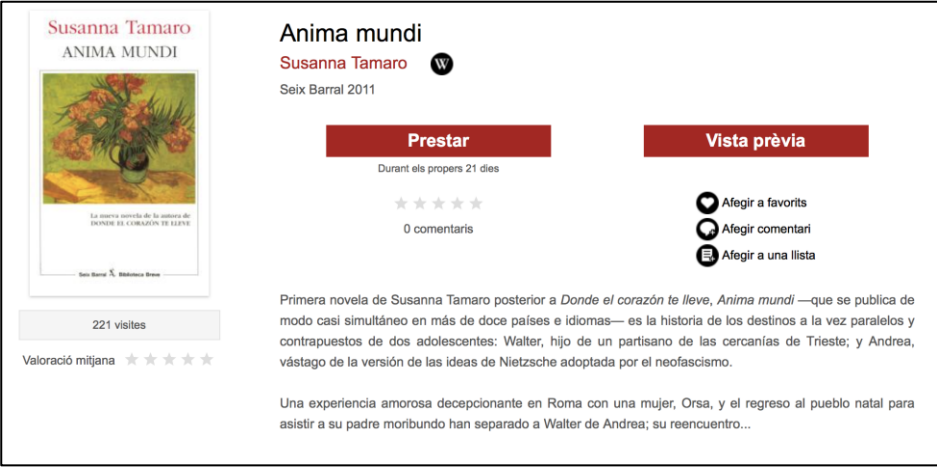

#### COM FAIG LA **RESERVA** D'UN LLIBRE QUE ESTÀ EN PRÉSTEC?

- En el cas que el document estigui prestat, el botó de *Prestar* serà substituït pel botó *Reservar.* Si el premeu, quan el document sigui retornat us arribarà un correu amb les indicacions per executar el préstec.
- Es poden reservar un màxim de **2 ebooks** de forma simultània, sempre que no es trobin disponibles.
- Quan la reserva estigui disponible rebràs un avís al correu electrònic. Disposes de **48 h** per confirmar el préstec de la teva reserva.
- Les reserves es poden cancel·lar prement la icona de la paperera de l'apartat *Elimina.*

#### QUANTS PRÉSTECS PUC TENIR ALHORA I DURANT QUANT DE TEMPS?

- Es poden tenir en préstec un màxim de **4 títols alhora.** A causa de la situació actual, el màxim mensual ha passat de 15 a **30 préstecs.**
- El període de préstec es de **21 dies.**
- Es pot renovar un préstec **quan faltin 3 dies** per al seu venciment, sempre i quan el títol no tingui cap reserva. Els documents solament es poden renovar **un cop.**
- Es pot retornar el llibre abans que acabi el període de préstec, mitjançant el botó *Retornar.*

#### QUAN EM VENÇ EL PRÉSTEC? QUINES RESERVES TINC? AQUEST LLIBRE JA L'HE LLEGIT?

- En el apartat *El meu compte* podràs consultar els teus préstecs, reserves, historial de préstecs i suggerir compres, entre d'altres.

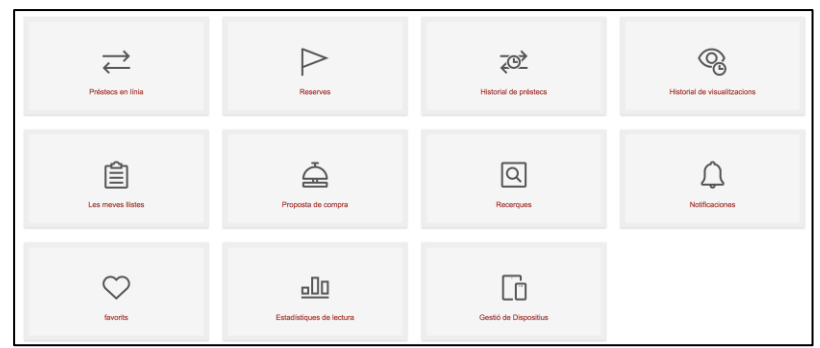

### COM FUNCIONA EL PRÉSTEC D'**AUDIOLLIBRES**?

- Funciona de la mateixa manera que el préstec de llibres electrònics.
- Trobareu alguns audiollibres que tenen descàrrega lliure.

### COM FUNCIONA EL PRÉSTEC DE **REVISTES**?

- Podreu agafar revistes en préstec durant **1 dia.**

## COM PUC VISIONAR **PEL·LÍCULES**?

- Al menú de **Matèria** de la pàgina d'Inici seleccioneu l'apartat *Pel·lícules.* Una vegada dintre, podreu fer cerques aplicant diferents filtres.

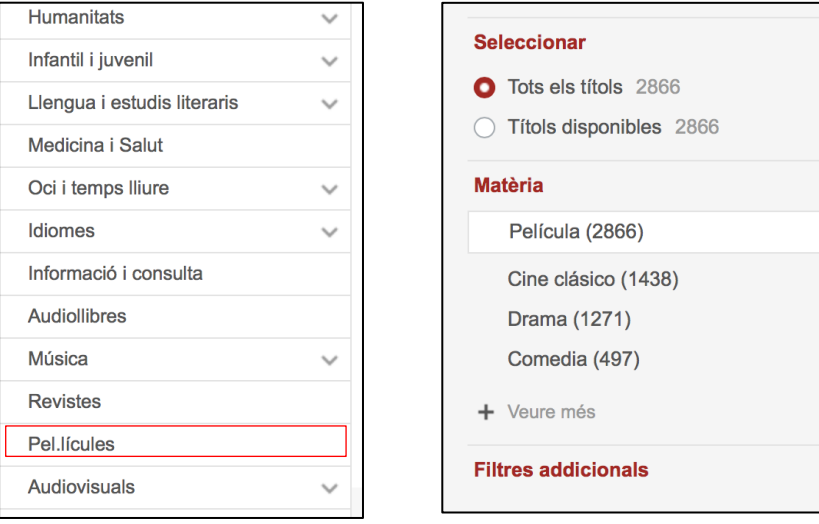

 $\hat{}$  $\times$ 

- Una vegada seleccionada la pel·lícula, heu de prémer el botó *Visualitzar.*
- Seguidament us sortirà una finestra on tindreu que **validar-vos** de nou (Codi de lector és el codi de barres del vostre carnet de biblioteques, i la contrasenya és la vostra data de naixement)

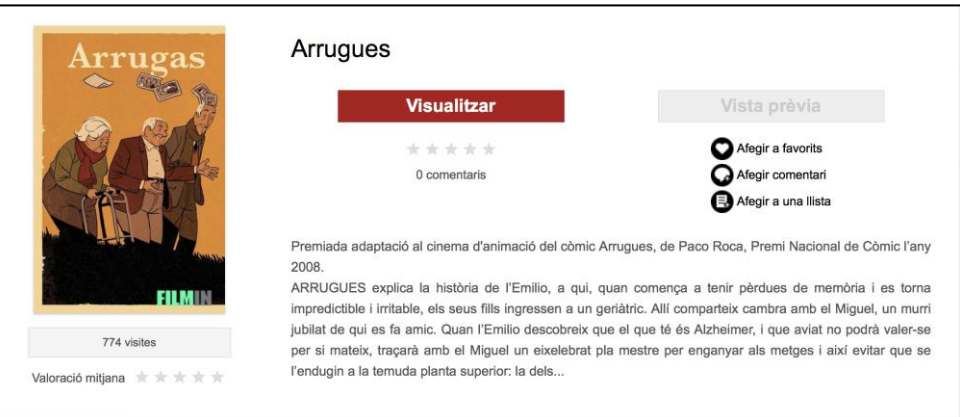

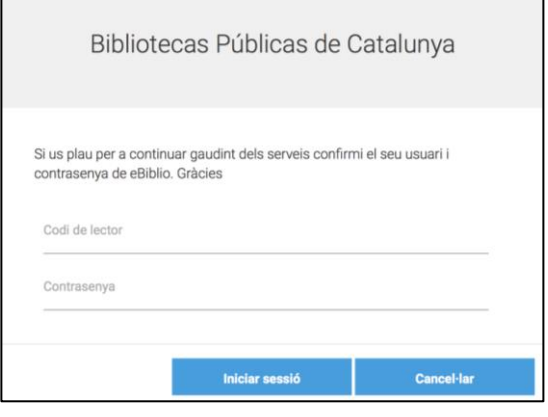

Degut a la situació actual, s'ha augmentat el servei de visualització a **2 pel·lícules per usuari i dia,** i s'ampliat l'oferta de títols.

- Una vegada sol·licitis la visualització, disposes de **72 hores** per fer-ho, tants cops com desitgis.
- Al menú de **Matèria** de la pàgina d'Inici també trobareu l'apartat d'*Audiovisuals* on podreu visionar diferents continguts segons la temàtica escollida.
- Com a **NOVETAT** s'han incorporat dos nous recursos digitals ubicats a l'aparador inferior de eBiblio, anomenat *També pots accedir a...,* que et permetran gaudir de infinitat de pel·lícules i produccions videogràfiques, i als que podràs accedir de la mateixa manera.

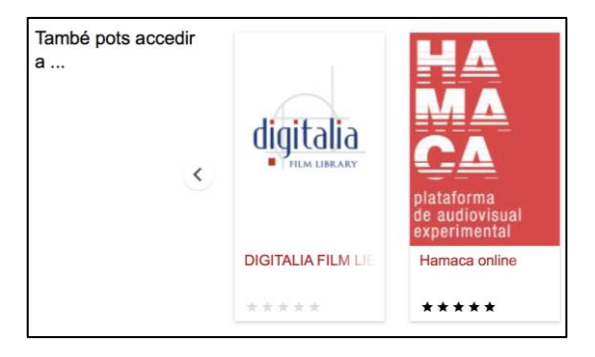

**[DIGITALIA:](https://catalunya.ebiblio.es/opac?id=00452739)** servei de visionatge en línia de pel·lícules i documentals d'arreu del món.

- **[HAMACA:](https://catalunya.ebiblio.es/opac?id=00456594)** una plataforma d'audiovisuals experimentals amb produccions videogràfiques actuals i històriques.

## COM PUC ESCOLTA **MÚSICA**?

- Al menú de **Matèria** de la pàgina d'Inici seleccioneu *Música* i s'obrirà un desplegable amb diferents opcions.
- També tindreu accés al **[NAXOS PUBLIC LIBRARY,](https://catalunya.ebiblio.es/opac/?id=00403038#fichaResultados)** una fonoteca Online on trobareu gran varietat musical.

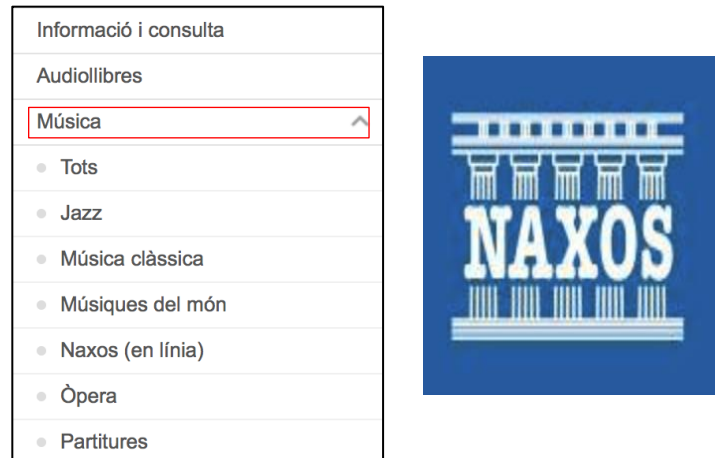

### QUINES **NOVETATS** PUC TROBAR A EBIBLIO?

- A part d'incorporar diferents aparadors temàtics i augmentar l'oferta de títols, tant de llibres com de cinema, així com el número de préstecs per usuari, eBiblio ha afegit a l'aparador inferior anomenat *També pots accedir a...,* quatre nous recursos digitals:
	- o **[DIGITALIA](https://catalunya.ebiblio.es/opac?id=00452739)** i
	- o **[HAMACA,](https://catalunya.ebiblio.es/opac?id=00456594)** ambdós esmentats al apartat de Pel·lícules;
	- o **[CÒMICS EN LÍNIA,](https://catalunya.ebiblio.es/opac?id=00478093)** amb accés a més de 200.000 còmics, des de les obres de l'època pre-còmic fins als moderns artistes de tot el món juntament amb entrevistes, comentaris, crítiques i altres materials.
	- o **SIRS Issues [Researcher,](https://catalunya.ebiblio.es/opac?id=00478090)** bases de dades de suport als alumnes en els temes més actuals proporcionant accés a informació rellevant, fiable i apropiada per a la seva edat.

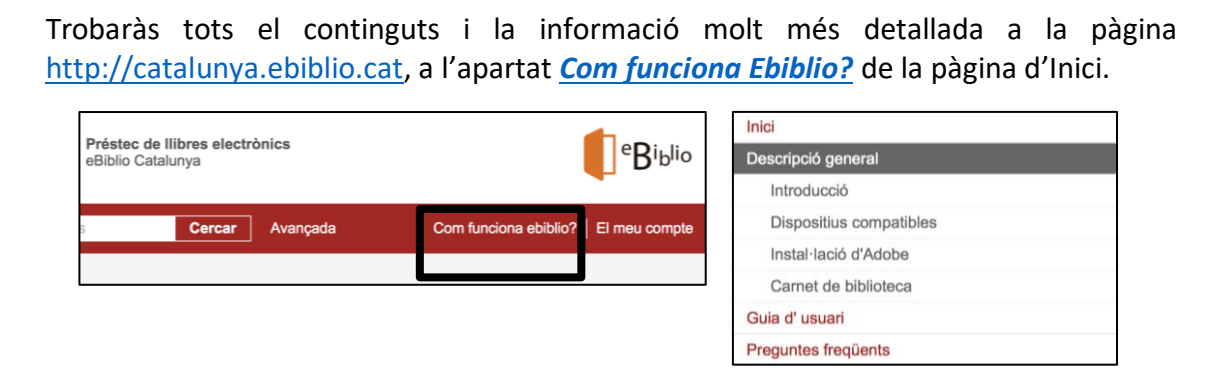

# **CONTINGUTS DIGITALS CATÀLEG ALADÍ**

A través del Catàleg Aladí de la Xarxa de Biblioteques Municipals podreu accedir al servei Ebiblio, així com a diferents continguts, com ara els **documentals musicals** del festival **[IN-EDIT.](https://diba.in-edit.tv/webapp/)**

Accedireu al catàleg a través de [http://aladi.diba.cat](http://aladi.diba.cat/)

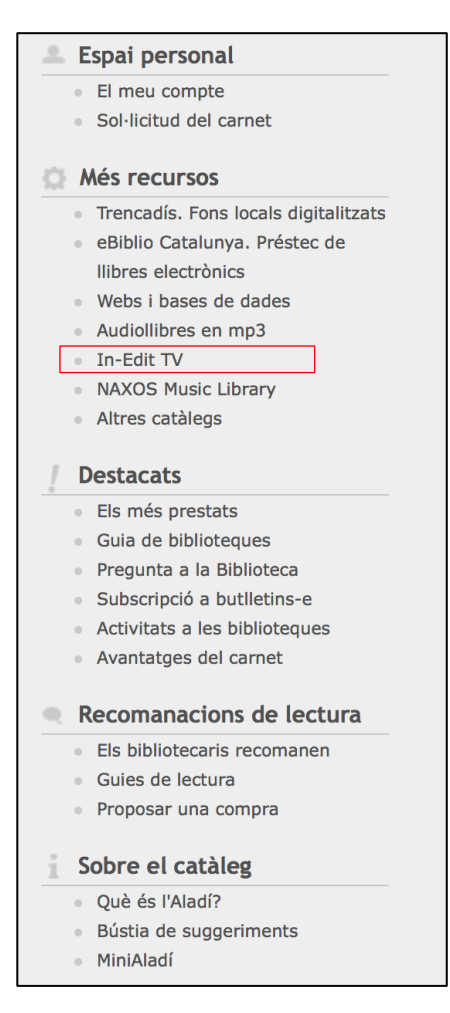

Podreu accedir amb el vostre carnet de biblioteques, posant el número que apareix al codi de barres, i la contrasenya (la vostra data de naixement).

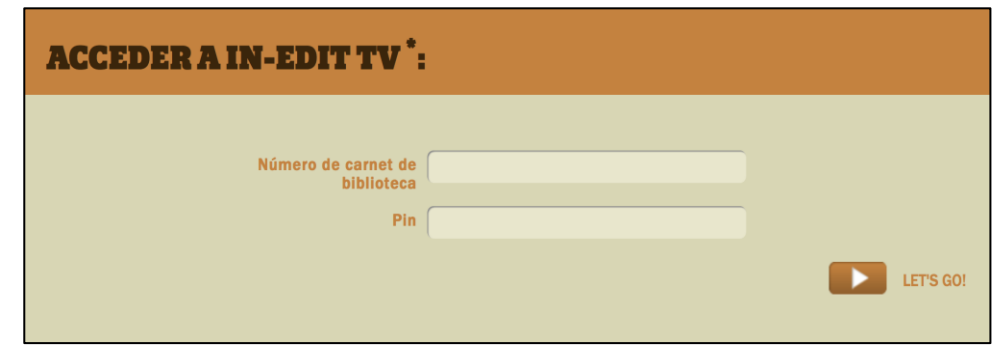

## **CONTINGUTS DIGITALS BIBLIOTECA VIRTUAL**

- Tanmateix podreu accedir a aquests i d'altres recursos digitals a través de la Biblioteca Virtual fent click a [https://bibliotecavirtual.diba.cat](https://bibliotecavirtual.diba.cat/)

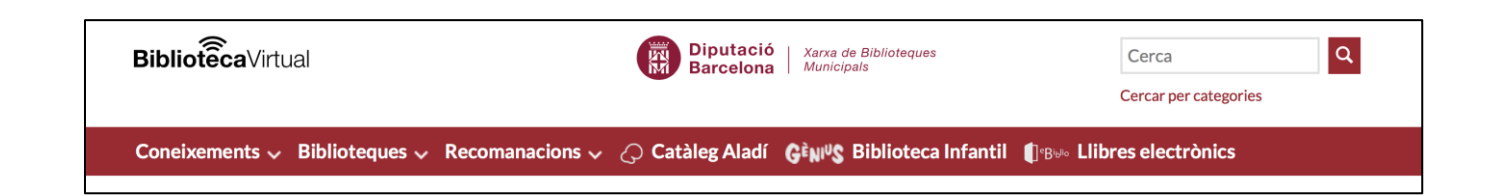

- Les biblioteques de L'Hospitalet col·laboren en diversos Prestatges virtuals de la Biblioteca Virtual, entre d'altres:
	- o [Prestatge virtual d'Arts Escèniques](http://www.bibliotequeslh.cat/851983_1.aspx?id=1), dinamitzat per la Biblioteca Josep Janés.
	- o [Prestatge virtual de Vida Sana,](http://www.bibliotequeslh.cat/851987_1.aspx?id=1) dinamitzat per la Biblioteca de Bellvitge.
	- o [Prestatge virtual d'Idiomes](http://www.bibliotequeslh.cat/851995_1.aspx?id=1), dinamitzat per la Biblioteca de La Bòbila, que també ha creat una sèrie de recursos que podràs trobar al blog [Arma't de](http://bobila-idiomes.blogspot.com/)  [recursos.](http://bobila-idiomes.blogspot.com/)

## **CONTINGUTS DIGITALS BIBLIOTEQUES DE L'HOSPITALET**

- Des de la web de biblioteques de L'Hospitalet [http://www.bibliotequeslh.cat](http://www.bibliotequeslh.cat/) us oferim una gran varietat de continguts digitals, entre els que destaquem els següents butlletins temàtics i guies:
	- o **[Còmic Tecla,](http://www.bibliotequeslh.cat/851843_1.aspx)** amb novetats de còmic en relació al [fons de còmic](http://www.bibliotequeslh.cat/851978_1.aspx?id=1) de la Biblioteca Tecla Sala, on podreu consultar els dossiers elaborats.
	- o **[Blues a Fons,](http://www.bibliotequeslh.cat/851980_1.aspx?id=1)** amb llistats de novetats de Blues i música negra del fons especialitzat de Blues de la Biblioteca Tecla Sala.
	- o **L'H [Confidential,](http://www.bibliotequeslh.cat/852277_1.aspx)** butlletí del Club de Lectura de Novel·la Negra de la Biblioteca La Bòbila, amb propostes de lectura i informació sobre autors, col·leccions i temes relacionats amb el gènere negre i policíac.
	- o **[Gènere negre,](http://www.bibliotequeslh.cat/986649_1.aspx)** revista electrònica relacionada amb el [fons](http://www.bibliotequeslh.cat/851986_1.aspx?id=1)  [especialitzat de gènere negre i policíac](http://www.bibliotequeslh.cat/851986_1.aspx?id=1) de la Biblioteca La Bòbila. En aquest fons trobareu infinitat de webs sobre el tema.
	- o **[Ciutat plural, llibres singulars,](http://www.bibliotequeslh.cat/851304_1.aspx?id=1)** un guia d'autors locals on es recull la producció editorial d'autors i autores de L'Hospitalet, actualitzada a la web *[L'H escriu.](https://sites.google.com/site/autorslh/home)*
	- o **[Infància i diversitat funcional,](http://www.bibliotequeslh.cat/851994_1.aspx?id=1)** on trobaràs guies documentals que poden ser d'interès per a infants, familiars i educadors.
	- o **[Bibliografia LGTBI,](http://www.bibliotequeslh.cat/utils/obreFitxer.ashx?Fw9EVw48XS5kn0kF9kGqHWE4gqrDrcI4zS1D40JbNv9hV9Z2mwn2oyFw0qazCOGJLLQ)** un elaborat recull amb documents al voltant d'aquesta temàtica.
	- o Microrelats del **[VI concurs Microrelats de temàtica històrica,](http://www.bibliotequeslh.cat/utils/obreFitxer.ashx?Fw9EVw48XS7eWBVWJX8kApe2GGEm0ZyOgJDqIoVZTYFXpx5ezhVt9YnvwoHatZLy)** organitzat per la Biblioteca Plaça Europa. [\(Edicions passades\).](http://www.bibliotequeslh.cat/858015_1.aspx?id=1)
	- o **Guia d'il**·**[lustració](http://www.l-h.cat/gdocs/d3272771.pdf)** i **[Guia de cinema d'animació](http://www.l-h.cat/gdocs/d7544179.pdf),** elaborades per la Biblioteca Plaça Europa.
	- o I més informació que podràs tafanejar a [http://www.bibliotequeslh.cat.](http://www.bibliotequeslh.cat/)

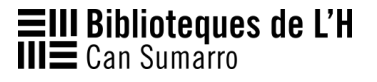